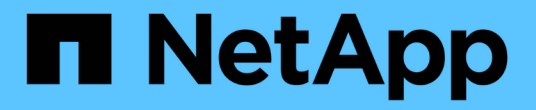

#### 配置电子邮件 OnCommand Insight

NetApp April 01, 2024

This PDF was generated from https://docs.netapp.com/zh-cn/oncommand-insight/config-admin/emailconfiguration-prerequisites.html on April 01, 2024. Always check docs.netapp.com for the latest.

## 目录

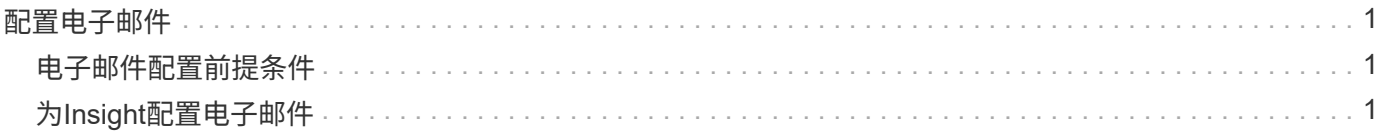

# <span id="page-2-0"></span>配置电子邮件

您必须将OnCommand Insight 配置为访问电子邮件系统、以便OnCommand Insight服务器 可以使用您的电子邮件交付您订阅的报告、并将故障排除支持信息传输给NetApp技术支 持。

### <span id="page-2-1"></span>电子邮件配置前提条件

在将OnCommand Insight 配置为访问电子邮件系统之前、您需要先发现主机名或IP地址以 标识(SMTP或Exchange)邮件服务器并为OnCommand Insight 报告分配电子邮件帐户。

请您的电子邮件管理员为OnCommand Insight 创建一个电子邮件帐户。您需要以下信息:

- 用于标识组织使用的(SMTP或Exchange)邮件服务器的主机名或IP地址。您可以通过用于阅读电子邮件的应 用程序找到此信息。例如、在Microsoft Outlook中、您可以通过查看帐户配置来查找服务器的名称:Tools - E-Mail accounts -查看或更改现有电子邮件帐户。
- OnCommand Insight 用于发送定期报告的电子邮件帐户的名称。此帐户必须是您组织中的有效电子邮件地 址。(大多数邮件系统不会发送消息、除非这些消息是从有效用户发送的。) 如果电子邮件服务器需要用户名 和密码才能发送邮件、请从系统管理员处获取此信息。

## <span id="page-2-2"></span>为**Insight**配置电子邮件

如果用户希望在其电子邮件帐户中接收Insight报告、则需要配置电子邮件服务器以启用此 功能。

#### 步骤

- 1. 在Insight工具栏上、单击\*管理\*并选择\*通知\*。
- 2. 向下滚动到页面的\*电子邮件\*部分。
- 3. 在\*服务器\*框中、输入组织中SMTP服务器的名称、该名称使用主机名或IP地址(\_nnn.nnn.nnn.nnn 格式)进 行标识。

如果指定主机名、请确保可以通过DNS解析此名称。

- 4. 在\*用户名\*框中、输入您的用户名。
- 5. 在\*密码\*框中、输入用于访问电子邮件服务器的密码、只有当SMTP服务器受密码保护时才需要此密码。此 密码与您用于登录到允许您阅读电子邮件的应用程序的密码相同。如果需要密码、您必须再次输入密码进行 验证。
- 6. 在\*发件人电子邮件\*框中、输入将在所有OnCommand Insight 报告中标识为发件人的发件人电子邮件帐户。

此帐户必须是您组织中的有效电子邮件帐户。

- 7. 在\*电子邮件签名\*框中、输入要在发送的每个电子邮件中插入的文本。
- 8. 在收件人框中、单击 ←、输入电子邮件地址、然后单击\*确定\*。

要编辑电子邮件地址、请选择该地址、然后单击 ຜ 。要删除电子邮件地址、请选择该地址、然后单击 ★。

- 9. 要向指定收件人发送测试电子邮件、请单击 ✔。
- 10. 单击 \* 保存 \* 。

#### 版权信息

版权所有 © 2024 NetApp, Inc.。保留所有权利。中国印刷。未经版权所有者事先书面许可,本文档中受版权保 护的任何部分不得以任何形式或通过任何手段(图片、电子或机械方式,包括影印、录音、录像或存储在电子检 索系统中)进行复制。

从受版权保护的 NetApp 资料派生的软件受以下许可和免责声明的约束:

本软件由 NetApp 按"原样"提供,不含任何明示或暗示担保,包括但不限于适销性以及针对特定用途的适用性的 隐含担保,特此声明不承担任何责任。在任何情况下,对于因使用本软件而以任何方式造成的任何直接性、间接 性、偶然性、特殊性、惩罚性或后果性损失(包括但不限于购买替代商品或服务;使用、数据或利润方面的损失 ;或者业务中断),无论原因如何以及基于何种责任理论,无论出于合同、严格责任或侵权行为(包括疏忽或其 他行为),NetApp 均不承担责任,即使已被告知存在上述损失的可能性。

NetApp 保留在不另行通知的情况下随时对本文档所述的任何产品进行更改的权利。除非 NetApp 以书面形式明 确同意,否则 NetApp 不承担因使用本文档所述产品而产生的任何责任或义务。使用或购买本产品不表示获得 NetApp 的任何专利权、商标权或任何其他知识产权许可。

本手册中描述的产品可能受一项或多项美国专利、外国专利或正在申请的专利的保护。

有限权利说明:政府使用、复制或公开本文档受 DFARS 252.227-7013 (2014 年 2 月)和 FAR 52.227-19 (2007 年 12 月)中"技术数据权利 — 非商用"条款第 (b)(3) 条规定的限制条件的约束。

本文档中所含数据与商业产品和/或商业服务(定义见 FAR 2.101)相关,属于 NetApp, Inc. 的专有信息。根据 本协议提供的所有 NetApp 技术数据和计算机软件具有商业性质,并完全由私人出资开发。 美国政府对这些数 据的使用权具有非排他性、全球性、受限且不可撤销的许可,该许可既不可转让,也不可再许可,但仅限在与交 付数据所依据的美国政府合同有关且受合同支持的情况下使用。除本文档规定的情形外,未经 NetApp, Inc. 事先 书面批准,不得使用、披露、复制、修改、操作或显示这些数据。美国政府对国防部的授权仅限于 DFARS 的第 252.227-7015(b)(2014 年 2 月)条款中明确的权利。

商标信息

NetApp、NetApp 标识和 <http://www.netapp.com/TM> 上所列的商标是 NetApp, Inc. 的商标。其他公司和产品名 称可能是其各自所有者的商标。